# **FAP-Tool: Generación de Código para la Administración Electrónica**

Daniel González Morales<sup>1</sup>, Axel Hernández Ferrera<sup>2</sup>, Jorge Carballo Franquis<sup>2</sup>, Daniel Pérez Barbudo<sup>2,</sup> Alejandro Acosta Diaz<sup>2</sup>, Pedro González Yanes<sup>2</sup>, José Luis Roda García<sup>2</sup>, Soledad Montelongo Betancor<sup>3</sup>

<sup>1</sup> Agencia Canaria de Investigación, Innovación y Sociedad de la Información dgonmor@gobiernodecanarias.org <sup>2</sup> Universidad de La Laguna  $\{jlroda,pgonyan\}$ @ull.es 3 Instituto Tecnológico de Canarias smontelongo@itccanarias.org

**Resumen**. FAP-Tool es una herramienta basada en la generación de código que permite el desarrollo de aplicaciones en el ámbito de la administración electrónica. Partiendo del DSL textual y haciendo uso de las herramientas Xtext y Xpand, se genera el código de la aplicación en desarrollo. El usuario programador sólo interviene en incorporar las reglas de negocio específicas a dicha aplicación, las capas de datos y de presentación se generan totalmente.

**Palabras clave:** Administración electrónica, MDE, DSL, generación de código.

#### **1 Introducción**

La herramienta FAP (Framework para las Administraciones Públicas) surge como una necesidad de la administración pública canaria, concretamente la Agencia Canaria de Investigación, Innovación y Sociedad de la Información, para mejorar el desarrollo de aplicaciones en el ámbito de la administración electrónica. El conocimiento del negocio se ha representado como un conjunto de patrones de análisis a través de diferentes elementos de modelado que conforman el modelo FAP. De los conceptos obtenidos se ha definido un lenguaje específico de dominio, FAP-DSL, que nos permite especificar las características básicas y complejas de toda aplicación. El usuario programador sólo interviene en incorporar las reglas de negocio específicas a dicha aplicación ya que las capas de datos y de presentación son totalmente generadas automáticamente. Las aplicaciones FAP se integran en la arquitectura SOA del Gobierno de Canarias haciendo uso de sus componentes: firma electrónica, archivo electrónico de documentos, registro de entrada/salida. La herramienta ha sido probada en cinco casos reales. El desarrollo de una aplicación es mucho más rápida, libre de errores y con las especificaciones más cercanas al usuario final ya que el uso del DSL permite que el usuario valide la aplicación desde las primeras fases del desarrollo.

A partir del FAP-DSL definido se genera una aplicación completa de tres capas basada en la arquitectura MVC. El generador produce código de las interfaces de usuario, de la lógica de negocio, y de la persistencia de las entidades usando el Framework Play [1].

### **2 Arquitectura y Tecnología**

La Figura 1 muestra un esquema de la metodología de desarrollo usando la herramienta FAP-Tool. Partiendo del DSL definido por el usuario se genera el código de cada aplicación. Cada aplicación tendrá una parte común igual en todas las aplicaciones y una parte específica para cada una.

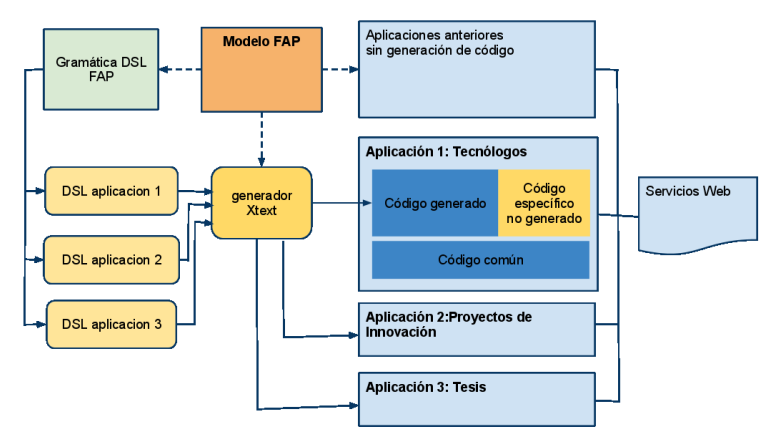

**Fig.1.** Esquema de generación.

El generador está escrito basado en el proyecto Eclipse Xtext [2], un plug-in para eclipse que permite definir lenguajes específicos de dominio y crear el generador de código correspondiente. La generación de código normalmente se escribe utilizando XPand. Algunas de las limitaciones encontradas se han resuelto a través del mecanismo de extensiones que provee XPand [3] y escribiendo la generación directamente en Groovy [4]. Esta decisión aporta una mayor flexibilidad, permite escribir acciones más complejas y tener un código más mantenible.

#### **3 Desarrollo de Aplicaciones con FAP-Tool**

**Paso 1**. El desarrollo de una aplicación con la herramienta FAP-Tool comienza con el análisis de la convocatoria oficial de una subvención y su simplificación. Este proceso se apoya sobre el modelo FAP, adaptando la convocatoria de manera que encaje en el modelo. Este paso lo debería realizar un experto del dominio.

**Paso 2.** Se continúa escribiendo en FAP-DSL una versión inicial del modelo de datos en el que se especifica la información que debe almacenar la aplicación, así como la parte visual de la misma, incluyendo páginas, pop-ups y menús. Este paso lo puede realizar un técnico de la administración, no necesariamente informático, con la ayuda del editor de Eclipse generado por Xtext. A medida que se escribe se puede ir generando la aplicación para obtener un prototipo.

El DSL definido para FAP está compuesto por cuatro elementos principales: *Entidades*, *Formularios, Listas* y *Permisos*. La definición de las entidades permite especificar los atributos y las referencias a otras entidades que conforman el modelo de objetos de negocio. Las entidades se comparten en las tres capas de la aplicación.

Los formularios representan una serie de páginas web interrelacionadas de una forma predeterminada y definidas dentro del modelo FAP, acotando el nivel de variabilidad de la aplicación. Ejemplos de elementos que incluye una página son: campos de texto, listas desplegables, tablas de datos, cuadro de diálogos emergentes, etc. O bien elementos de mayor expresividad como "direccioń", "NIP".

Los permisos permiten especificar qué páginas, o zonas dentro de una página, son visibles o editables por cada usuario. Para especificar estos permisos se tiene en cuenta tres variables, el rol del usuario, el estado de la solicitud y el estado de la convocatoria.

**Paso 3.** Los técnicos informáticos refinan la aplicación, donde se revisa y optimiza el modelo de datos, se añaden los permisos y se comprueba el correcto funcionamiento. En este punto ya se tiene una aplicación completamente funcional con persistencia en BBDD, así como una parte común a todas las aplicaciones (páginas de administración, login, etc.) conectada también con varios componentes: componente de firma para acceso mediante certificado electrónico, componente de gestor documental para almacenar la documentación aportada por el ciudadano, componente de registro electrónico, etc.

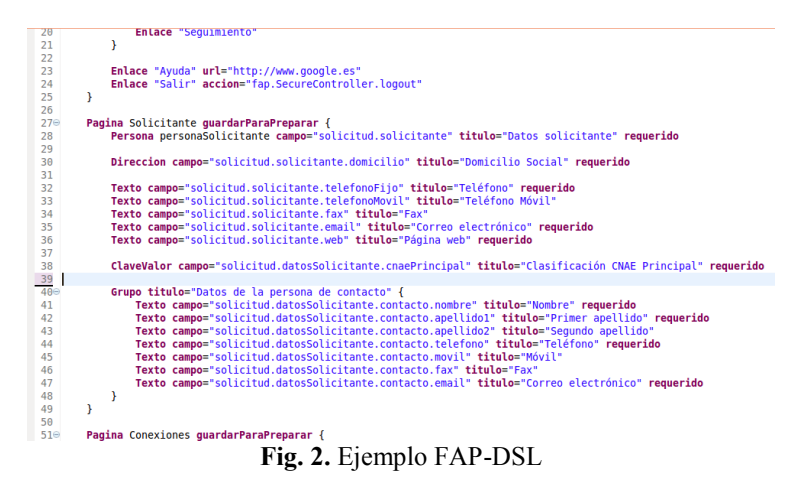

**Paso 4**. Por último se añade la lógica de negocio específica de la aplicación. Esta lógica se añade en el código generado, en concreto en zonas de extensión donde se puede introducir código manual. Se utilizan dos aproximaciones: regiones protegidas y herencia, lo cual permite volver a generar la aplicación y que el código manual no se sobrescriba.

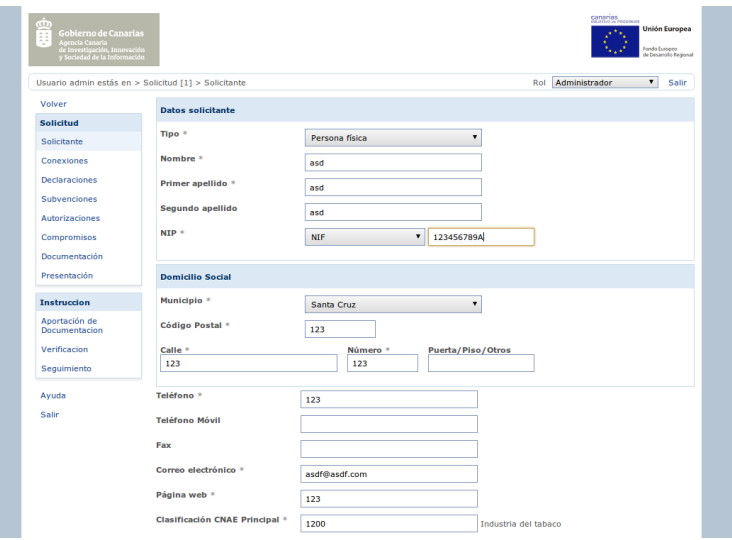

**Fig. 3.** Aplicación generada con FAP-Tool

## **4 Resultados y Trabajos Futuros**

La herramienta en su estado actual, muestra la viabilidad de esta solución para el desarrollo de aplicaciones para la administración electrónica. Permite reducir tiempos de desarrollo, mejorar la calidad de los códigos obtenidos, reutilizar componentes existentes en las administraciones y homogeneizar las aplicaciones desarrolladas.

Son varios los aspectos a seguir madurando y mejorando en la herramienta FAP: la definición del DSL y sus posibles versiones, los cambios tecnológicos, el incremento de funcionalidad, la usabilidad actual, el aumento de expresividad, el marco formal de SPL, extensión del ámbito a otras administraciones.

#### **Referencias**

- [1. Play Framework. http://www.playframework.org/](file:///C:/Users/etsii/Dropbox/JISBD%202011/JISBD2011/4.%20Play%20Framework.%20http:/www.playframework.org/)
- 2. XTEXT. http://www.eclipse.org/Xtext/
- 3. XPAND. http://wiki.eclipse.or[g/Xpand](http://www.playframework.org/)
- 4. Groovy Platform. <http://groovy.codehaus.org/>